# Bulk Bill Easyclaim

# **Bp** Learning

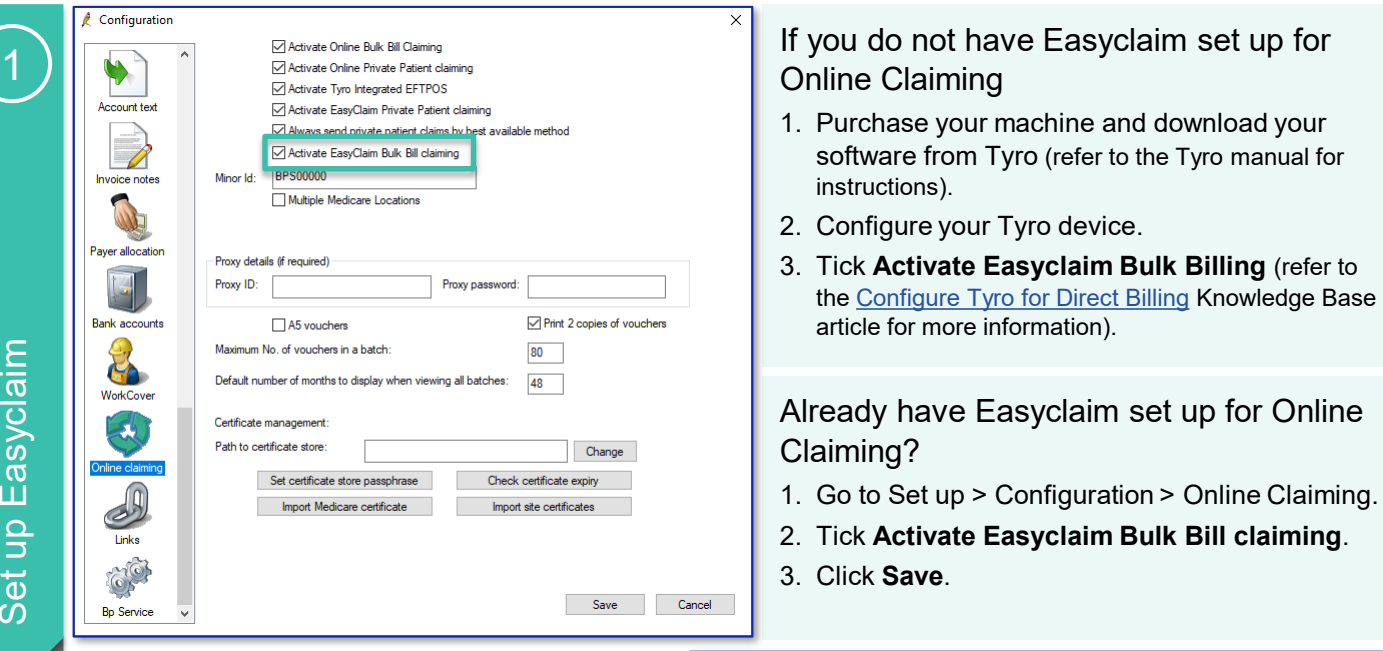

If **Medicare Direct Bill** is selected the *Pay Now*  button is replaced with **Easyclaim**.

Click **Easyclaim** and a status of claim will appear.

Account is sent immediately to Medicare. No need to batch.

#### Status of Claim

- **Approved** = success message appears, receipt prints
- **Cancelled** = transaction is cancelled on tyro/in Bp
- **Rejected** = Resend or choose a different method

**NB:** You must wait **5 mins** to resend a claim.

### **Easyclaim cannot process these services:**

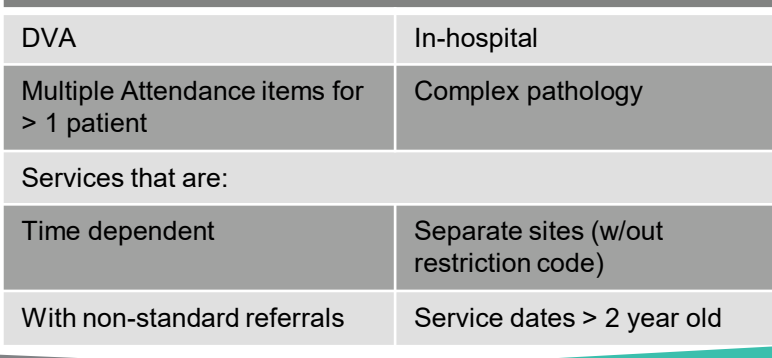

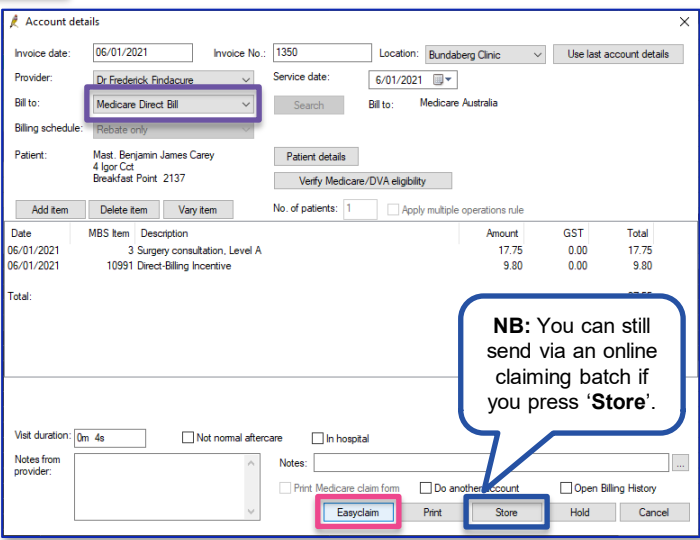

No Easyclaim Button??? The account may have services that can't be claimed via Easyclaim.

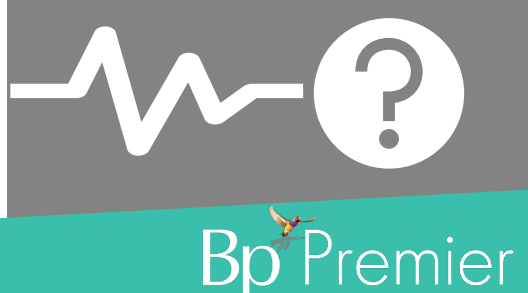

This document is classified as commercial-in-confidence. Unauthorised distribution of this information may constitute a breach of our Code of Conduct, and may infringe our intellectual property rights. This information i<u>https://bpsoftware.net/privacy</u><br>(NZ) www.bpsoftware.net Contact our Software Support Team on 1300 40

Process an account ( N ) Set up Easyclaim Process an account

2

 $\overline{c}$ 

## Bulk Bill Easyclaim

# Learning

Manage your claims via **Management > Tyro Transactions**

### Transaction Status column

- **Failed** = was not sent
- **Paid** = paid in full
- **Received** = processed with errors
- **Resent via Medicare Batch = service not** paid, a user has adjusted the service and resent
- **Finalised** = service not paid; user has adjusted to change billing/accept fee of/write off

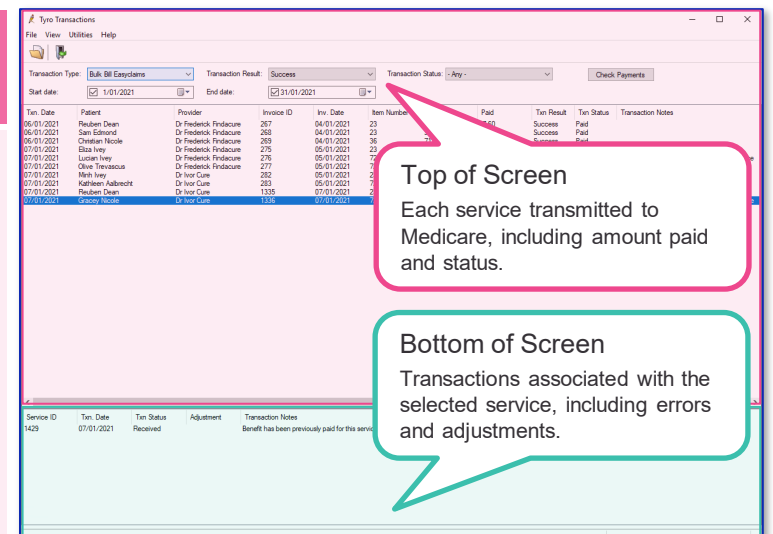

## Check for Payments on a daily basis:

- 1. Select 'Transaction Type' **Bulk Bill Easyclaims***.*
- 2. Click **Check Payments**.

**NB:** Services will be updated automatically.

3. You can choose to **View Payments Reports** or **View Processing Reports** now or later from the **View** menu.

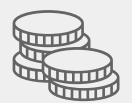

## To adjust billing:

- 1. Set the filters as shown. Choose Bulk Bill Easyclaims > Success > Received.
- 2. Adjust the service right/double-click on the service you want to adjust.
- 3. Adjust the service:
	- ‒ **Accept fee of** = use for part payment
	- ‒ **Resend Via Medicare Batch** = marks as unpaid, adjust via patient billing history
	- ‒ **Change billing** = Medicare will not pay, change to alternative payer
	- ‒ **Write off** = Medicare will not pay and debt is not recoverable.

 $\Theta$  . Check Payments 144.25 ◯ Write off servic OK Cancel

#### **Once a transaction has been sent via Easyclaim it cannot be sent that way again.**

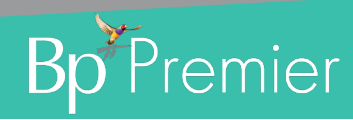

Manage Claims and Check for Payments

3

Adjust Billing (Android Manage Claims and Check for Payments **Adjust Billing** 

4

This document is classified as commercial-in-confidence. Unauthorised distribution of this information may constitute a breach of our Code of Conduct, and may infringe our intellectual property rights. This information is collected and managed in accordance with our Privacy Policy, available on our website at <u><https://bpsoftware.net/privacy-policy></u> Contact our Software Support Team on 1300 40 1111 (AU), or 0800 40 1111 (NZ) www.bpsoftware.net